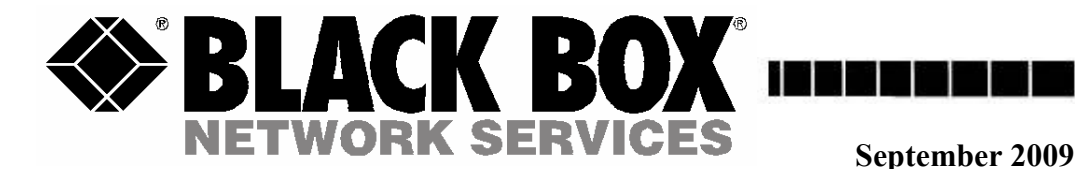

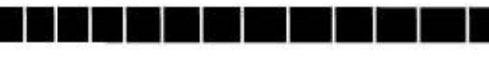

# **PRO SWITCHING SYSTEM PLUS**

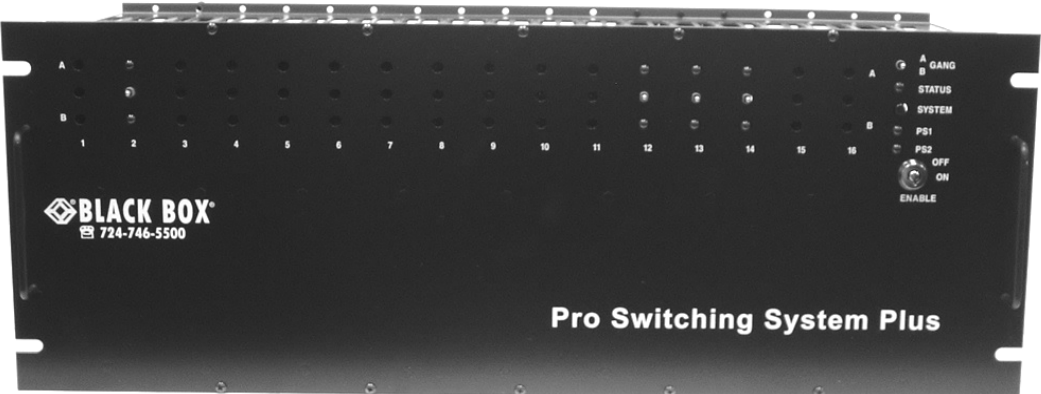

#### Part Numbers

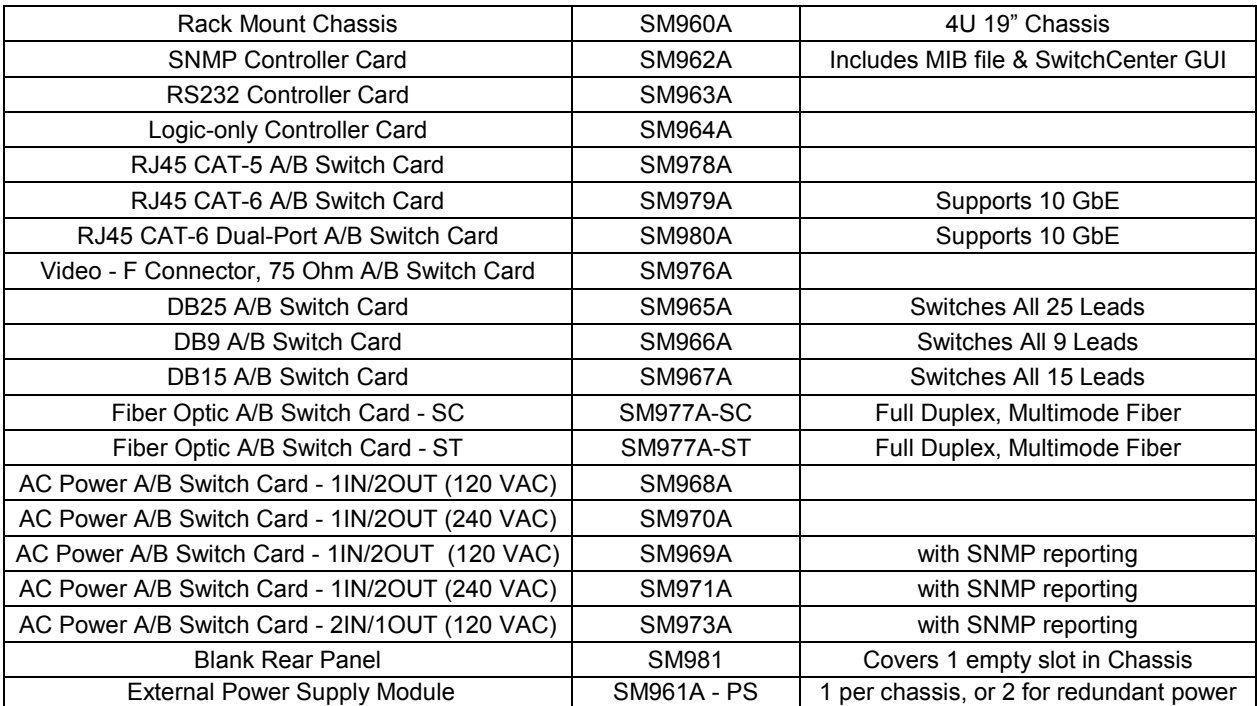

#### a a shekara m١

Order toll-free in the U.S.: 877-877-BBOX (outside U.S. call 724-746-5500) FREE technical support, 24 hours a day, 7 days a week: Call 724-746-5500 or fax 724-746-0746 Mail order: Black Box Corporation, 1000 Park Drive, Lawrence, PA 15055-1018 Web site: www.blackbox.com • E-mail: info@blackbox.com **CUSTOMER SUPPORT INFORMATION**

#### **Federal Communications Commission (FCC) Statement**

This equipment generates, uses, and can radiate radio frequency energy and if not installed and used in accordance with the instruction manual, may cause interference to radio communications. It has been tested and found to comply with the limits for a Class A computing device in accordance with the specifications in Subpart J of Part 15 of FCC rules, which are designed to provide reasonable protection against such interference when the equipment is operated in a commercial environment. Operation of this equipment in a residential area is likely to cause interference, in which case the user at his own expense will be required to take whatever measures may be required to correct the interference.

### **Contents**

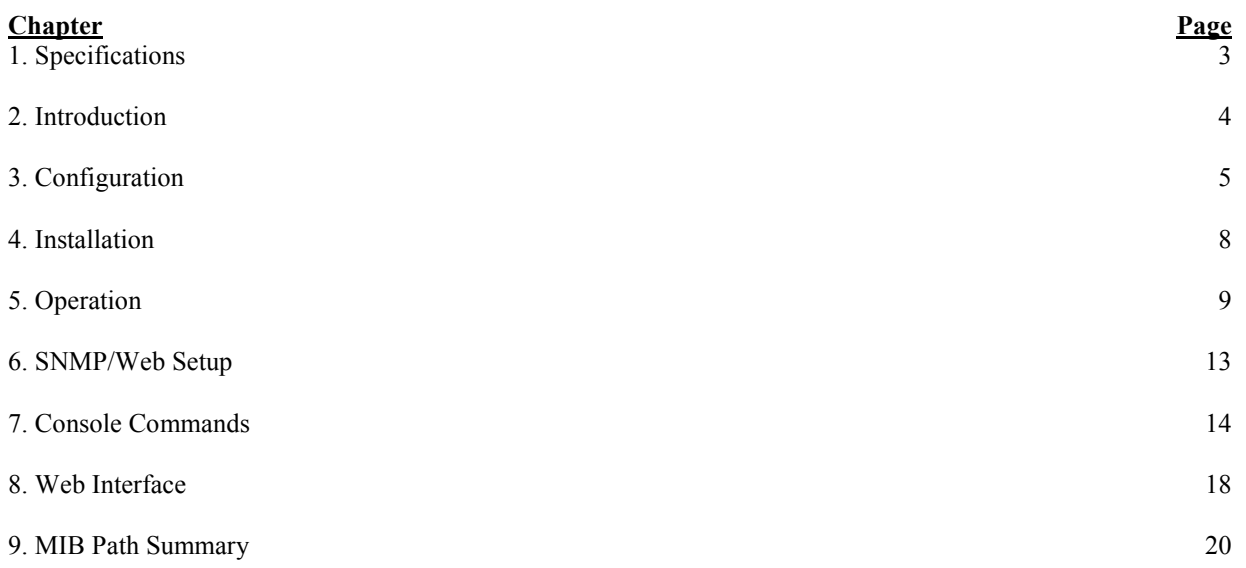

### **1. Specifications**

Connectors:

RJ45 A/B SWITCH CARDS – SM978A & SM979A (3) RJ45 connectors; SM980A (6) RJ45 connectors FIBER OPTIC A/B SWITCH CARD – SM977A-SC (3) duplex SC; SM977A-ST (6) ST DB25 A/B SWITCH CARD – (3) DB25 female connectors DB15 A/B SWITCH CARD – (3) DB15 female connectors DB9 A/B SWITCH CARD – (3) DB9 female connectors CONTROLLER CARD – (1) RJ45, (2) RJ11, (2) Two-Position DC Power Entry, (2) Two-Position Alarm Contact Terminal Block AC POWER A/B SWITCH CARD – 1IN 2OUT CARDS (1) IEC320 male and (2) IEC320 female; 2IN 1 OUT CARD (2) IEC320 male and (1) IEC320 female

#### Indicators:

A/B SWITCH CARDS  $-$  (2) LED, one for A, one for B CONTROLLER CARD – (3) LED, two for power, one for status, (2) Alarm Relay Contacts

#### Switches:

 $A/B$  SWITCH CARDS  $- (1)$  momentary toggle switch CONTROLLER CARD – (1) momentary toggle switch, (2) 8-position dipswitch, (1) momentary push-button switch  $4U$  RACK  $- (1)$  key-lock switch

#### Power:

RJ45, DB9 & DB15 A/B SWITCH CARDS – 12 VDC, 15 mA normal, additional 80 mA while switching. FIBER OPTIC A/B SWITCH CARD – 12 VDC, 15 mA in A position, 95 mA max in B position, additional 20 mA while switching. DB25 & AC POWER A/B SWITCH CARDS – 12 VDC, 15 mA normal, additional 200 mA while switching.

CONTROLLER CARD – 12 VDC, 50 mA normal, additional 30 mA while switching, and an additional 250 mA with SNMP module.

The 4U rack may be powered with one or two external 12 VDC, 5 A, regulated supplies. The external power supply has an IEC input socket, for  $100 - 240$  VAC,  $47 - 63$  Hz INPUT, with a 12 VDC, 5 A, regulated OUTPUT.

### Environment:

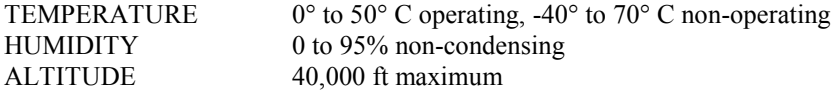

Rack Size:

 $RACK - 7.0"$  H x 19" W x 6.5" D (not including handles and connectors) RJ45 A/B SWITCH CARDS – one slot (0.937 inches wide) FIBER OPTIC A/B SWITCH CARDS – one slot (0.937 inches wide) DB9, DB15, DB25 A/B SWITCH CARDS – one slot (0.937 inches wide) CONTROLLER CARDS – one slot (0.937 inches wide) AC POWER A/B SWITCH CARDS – two slots (1.874 inches wide)

The Pro Switching System Plus rack has 18 slots. Slot 18 is reserved for future expansion.

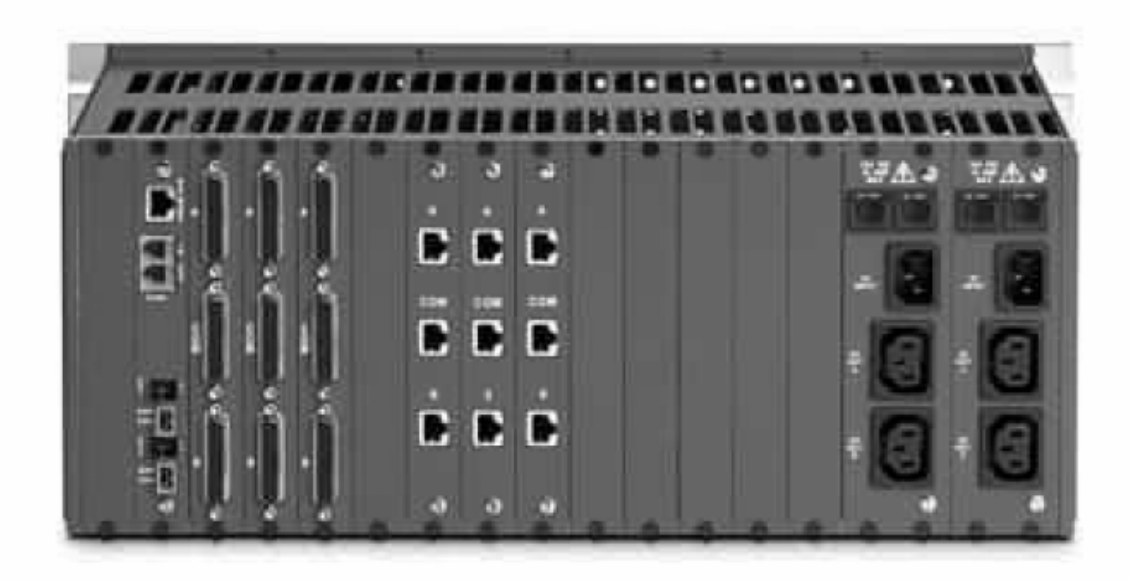

Rear View with Controller Card and a selection of A/B switch cards installed: (3) DB25, (3) RJ45 and (2) AC power cards.

### **2. Introduction**

The Pro Switching System Plus is a 4U high 19 inch rack style switching product that supports multiple A/B switch cards, each of which connects port A or port B to port C through latching telecommunication relays or fiber optic switching mechanisms. The rack has 18 slots, one of which is reserved for future use. The Controller Card requires one slot, leaving 16 slots for any mix of A/B switch cards. Each A/B switch card can be individually switched, or the entire rack can be switched from the Controller Card. The 4U rack has a key lock switch to enable and disable manual switching (disables the front panel toggle switches). The Controller Card has two RJ11 ports that can be used to daisy chain up to 255 racks, thus allowing a single point of control for all the racks in the system. The Controller Card can also be operated using  $a +/12$  VDC signal, or via a remote toggle switch. When used in this manner, the maximum number of racks that can be daisy chained together is limited to 64 racks.

The Controller Card is available in three options: (Logic Only, RS-232, and SNMP). The Logic Only version supports individual switching, Rack switching, and System Gang Switching using the front panel toggle switches, as well as Gang Switching using an external  $+/- 12$  VDC signal or external remote toggle switch. The RS-232 version allows all features of the Logic Only version, with the addition of RS-232 communication on the Gang-In and Gang-Out connectors. This allows racks to be addressed, and individual A/B Switch Cards within the rack to be switched with serial commands. The SNMP version allows all features of the RS-232 version, with the addition of an Ethernet port for SNMP, telnet, or web commands. There can only be one SNMP style Controller Card in a daisy chained system of racks, and it must be installed in the first rack in the system.

The Pro Switching System Plus A/B switch cards use latching relays or latching optical switching mechanisms, which allows them to retain their selected connections and maintain data flow even when power is lost or removed.

## **3. Configuration**

### **3.1 Controller Card Configuration**

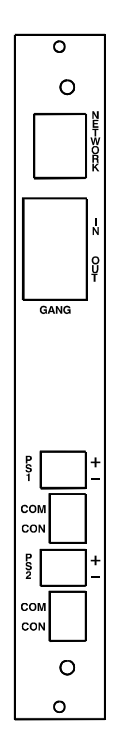

Figure 3.1.1 – Controller Card Outline

The following discussion will describe all user configurable settings on the Pro Switching System Controller Card. Some of these settings are not applicable to all versions.

Switch SW3 on the RS232 Controller Card or the SNMP Controller Card is used to set the card's address. The card address is used to identify the rack number when remotely accessing the switch through the serial port or Ethernet port. The card address can be set from 0x01 to 0xFF hex, with position 1 being the least significant bit and position 8 being the most significant bit. A switch in the ON position is a low or 0 bit, while a switch in the OFF position is a high or 1 bit. Address 0x00 is invalid and must not be used (it is used for factory test only). Each Controller Card within a multi-rack system must have a unique address. The first rack in the system should be assigned address 0x01, the next rack address 0x02, and so on through 0xFF. If an SNMP Controller Card is being used in a multi-rack system, it must be located in the first rack in the daisy-chained system of racks, and that card must be set to address 0x01. Only one SNMP Controller Card is permitted per multi-rack system.

The Controller Card also has user configurable jumpers. The 3-pin jumpers are positioned such that pin 1 is located toward the front or top of the card. For reference, the LED indicators are located at the front toward the top of the card. Each 3-pin jumper has a 2-position shunt, used to connect two of the three pins together.

Table 3.1.2 – Controller Card Shield and Ground Jumper Settings (\* indicates factory default positions)

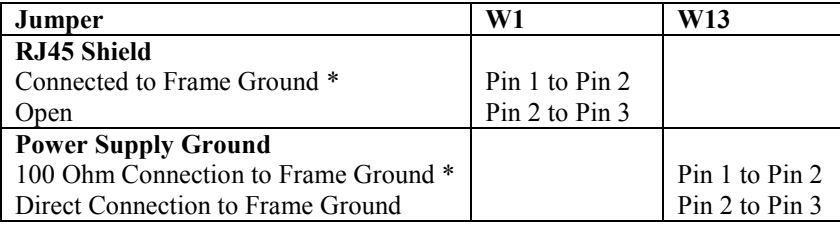

Figure 3.1.2 – RJ45 and RJ11 Pin Number Diagram

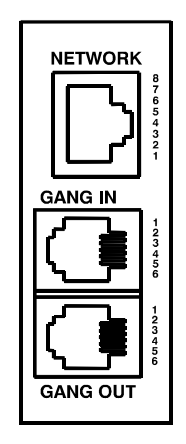

Table 3.1.3 – RJ45 (Optional Ethernet Port) Pin Assignment

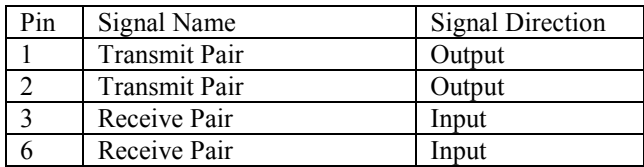

Note: Although the RJ45 port is present on all versions of the Controller Card, this port is only used on the SNMP version of the Controller Card.

Table 3.1.4 – RJ11 GANG-IN Port Pin Assignment

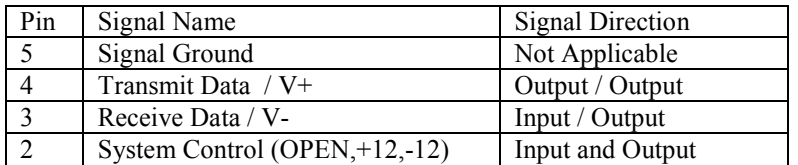

Note: Jumpers W2 and W3 select the function of pins 3 and 4 on the GANG-IN port.

Table 3.1.5 – RJ11 GANG-OUT Port Pin Assignment

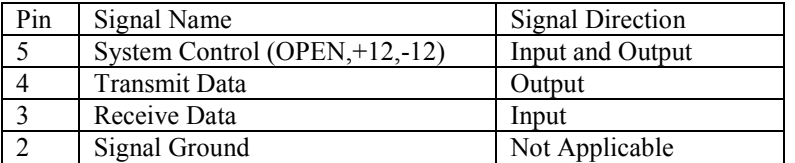

Note: A standard RJ11 male/male crossover cable is required to connect from the gang-out port on one rack to the gang-in port on the next.

Table 3.1.6 – Controller Card Gang-In Port Configuration Jumper Settings

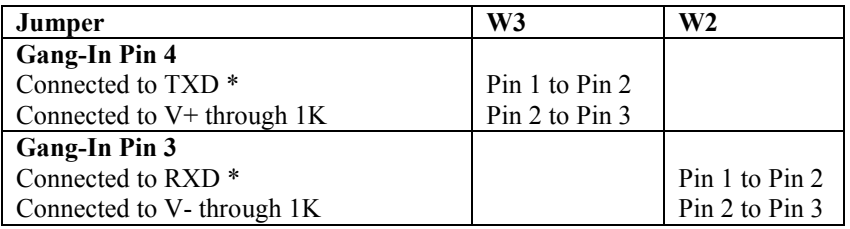

\* Factory Default Setting

Jumpers W2 and W3 function as a pair to configure the gang-in port. Refer to table 3.1.4 for the GANG-IN port pin assignment. Connect to TXD and RXD to support RS-232 serial communications, or connect to V+ and V- to control the system control input with a remote toggle switch.

#### **NOTE: RS-232 serial communication is not supported on the logic only version.**

The connections to V+ and V- are through 1 K ohm resistors. The System Control signal is used as an input and an output. As an Input signal it is normally open. This input is driven to  $+12$  VDC to switch the system to A, and is driven to  $-12$  VDC to switch the system to B. As an output, this signal is driven to  $+10$  VDC when the user initiates a system switch to A, and is driven to –10 VDC when the user initiates a system switch to B.

W2 and W3 should be set to TXD and RXD for systems using the serial input port, and for Controller Cards that have a network (SNMP) module installed.

Jumpers W7 & W8 should be set as follows:

- Both to position 1-2 if there is no network module installed (i.e. Controller Cards addressed 2 thru 255 in a multi-unit system).
- Both to position 2-3 if there is a network module installed.

**WARNING**: Damage may occur to the network module and/or Controller Card if these jumpers are set to position 1-2 with a network module installed.

The Controller Card has two independent power supply entry connectors. Each power supply has a set of alarm relay contacts. The alarm relay contacts are labeled COM for common and CON for contact. The user may select the normally open or normally closed contact.

Table 3.1.8 – Controller Card Alarm Contact Configuration Jumper Settings

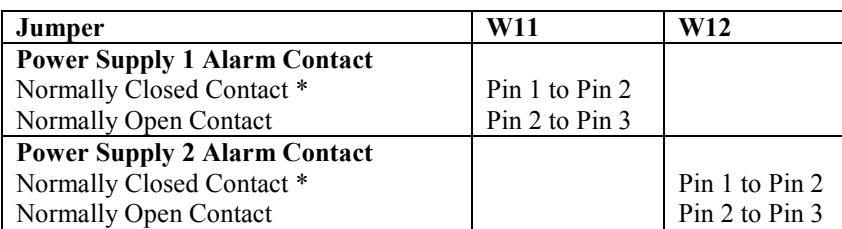

\* Factory Default Setting

Dip Switch SW4 function is reserved for future development, and should be left in the OFF position. Note: Dip Switch SW4 may not be installed.

### **3.2 Configuring A/B Switch Cards**

There are no jumpers or switch settings that need to be configured on the A/B Switch Cards that fit in the Pro Switching System Plus chassis except for the AC Power A/B Switch Cards with SNMP Reporting. These switch cards have address DIP switches to allow an SNMP manager to directly query these cards for status. Please see the user manual for the AC Power A/B Switch Card for additional information.

### **4. Installation**

The A/B switch cards and the Controller Card are installed from the rear of the rack.

#### **4.1. Initial Installation**

- 4.1.1 For each rack that contains an RS232 Controller Card, or an SNMP Controller Card, you must first set the Controller Card's address.
- 4.1.2 Using the card guides, carefully slide each card into the rack. Use caution to guide the switches and LED indicators as they go through the holes in the front panel. Fully insert the card until it makes connection to the card edge connector on the rack backplane.
- 4.1.3 Secure the card to the rack at the top and bottom of the card, using the screws provided.
- 4.1.4 If daisy chaining multiple racks together, use a standard RJ11 male/male crossover cable to connect the GANG-OUT port from one rack to the GANG-IN port on the next rack. Repeat this step until all racks have been connected.
- 4.1.5 Apply power to each rack, using the 12 VDC regulated power supply provided with your system. The ramp on the power supply connector should face the tab on the power supply entry header.

#### **4.2. Adding a rack to an installed multi-rack system**

The following procedure was developed to prevent inadvertent system switching when adding a rack to an installed system of daisy-chained racks.

- 4.2.1 If the new rack contains an RS232 Controller Card, you must first set the Controller Card's address. The address for the new rack should be unique – see .Section 3.1 for setting the Controller Card's address DIP switch.
- 4.2.2 Remove power from the last rack in the existing multi-rack system. All of the A/B Switch Cards in the Pro Switching System Plus use latching relays or latching optical switching mechanisms, so the equipment connected thru the rack that is powered down will continue to operate normally.
- 4.2.3 Connect from the GANG-OUT port on the last rack in the system to the GANG-IN port on the new rack, using a standard RJ11 male/male crossover cable
- 4.2.4 Apply power to both racks, using the 12 VDC regulated power supply provided with each unit. The ramp on the power supply connector should face the tab on the power supply entry header.
- 4.2.5 After the new rack has been powered up the first time, it is recommended that all of the A/B Switch Cards in the rack be switched from A to B or B to A to insure that all of the latching relays and optical switching mechanisms are in a known state. Once this has been done the system will be ready for use.

## **5. Operation**

When power is applied to the Controller Card, the appropriate Power Supply LED should illuminate. Also, the alarm relay associated with the power supply should be energized, changing the state of the alarm relay contacts. On each A/B Switch Card, either the "A" LED or the "B" LED should illuminate to indicate the currently connected port. When first installed, each switch should be cycled from A to B and back. It is possible for the latching relays to have changed state during shipping. Cycling the switch will assure that all relays on the card are in the same state.

When the Key-Lock switch is OFF, the toggle switches in the rack will be disabled. Note that the rack will still switch in response to switch commands sent to the Gang In RS232 port, the E/N network port, or if using the dry contact closure option on the Controller Card.

When the Key-Lock switch is ON, the toggle switches in the rack function normally.

The Toggle Switch on each A/B Switch Card is used to switch only that card. Hold the switch in the "A" position to connect Port A to Port C. The "A" LED will illuminate when the switch operation has been completed. Release the switch when switching has finished. Hold the switch in the "B" position to connect Port B to Port C. The "B" LED will illuminate when the switch operation has been completed. Release the switch when switching has finished.

The Toggle Switch on the Controller Card is used to switch all cards in the rack, and is operated in the same fashion as the individual toggle switches. To switch the entire system (multiple racks ganged together), hold the "system" push-button while operating the toggle switch on the Controller Card.

The Controller Card STAT LED should blink under the following conditions: The front panel control switches are used to initiate a "card", "rack", or "system" level switching operation. The Controller Card receives a switch command from the gang-in port or the E/N network port.

### **5. 1 "SYSTEM" Switching Using the Gang-In System Control Signal**

The System Control signal on the Gang In connector can be used as an input control signal or as an output indicator signal. When used as an input control signal, this pin should be driven to +12 VDC to switch the system to A, and should be driven to –12 VDC to switch the system to B. The input circuit requires approx  $\pm 1$  mA to operate.

As an output, this signal is driven to  $+10$  VDC when the user initiates a system switch to A, and is driven to  $-10$ VDC when the user initiates a system switch to B. To protect the output circuits, the output goes through a 1 K ohm resistor. Therefore, this output should not be used to drive a large load.

The Gang In connector can be configured to supply +12 VDC and –12 VDC - refer to table 3.1.6 for jumper configuration information. These +12 VDC and –12 VDC outputs are provided through 1 K ohm resistors, and therefore should not be used to drive large loads. These outputs are provided to allow system switching using only a remote contact connected to the System Control pin. In this configuration, a momentary toggle switch or other dry contact closure connected to the Gang In port can be used to remotely control the rack as shown in Figure 5.1.1.

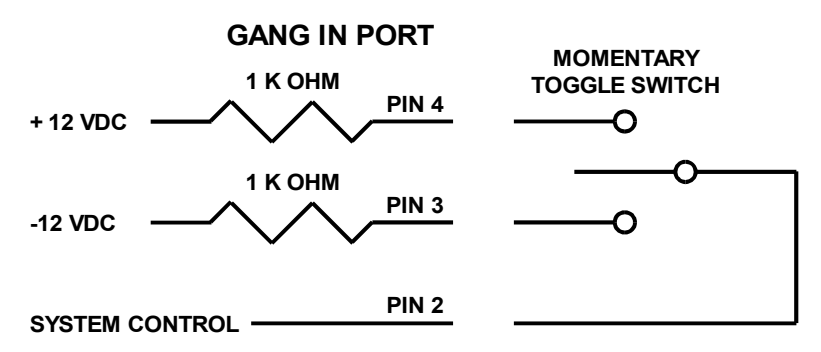

Figure 5.1.1 System Switching Using a Remote Momentary Toggle Switch

### **5.2 RS232 Terminal Commands (Not applicable to Logic Only or SNMP Controller Cards)**

This section describes the RS232 commands that are available when using an RS232 Controller Card. Logic Only Controller Cards do not support any serial commands, and SNMP Controller Cards respond to an enhanced set of RS232 commands – see Section 5.3 and Section 7 for more details on command syntax and responses for terminal commands supported by SNMP Controller Cards.

**IMPORTANT**: To start the "terminal" interface on an RS232 Controller Card so that it is ready to accept and respond to commands, set your terminal to 1200 Baud, No Parity, 8 Data Bits, 1 Stop Bit, then connect your terminal to the GANG-IN port (refer to Table 3.1.4), and press the SPACE KEY.

When the GANG-IN port on an RS232 Controller Card detects a 1200 Baud SPACE character, it starts the "terminal" interface and responds with the ">" prompt character. If you then type "help" and then press the ENTER KEY, the RS232 Controller Card will respond with the rack address, software version, and a list of the available commands – see Table 5.2.1 below.

Table 5.2.1 – RS232 Controller Card response to "help" command (1200, N, 8, 1)

Rack 1 Ctrl Rev F Commands: get system get rack n ( $n =$  rack addr, 1 to 255) get card y ( $y = \text{card } \text{addr}$ , 1 to 4080) get version n ( $n =$  rack addr, 1 to 255) set system  $X$   $(X = A \text{ or } B)$ set rack n X (n = rack addr, 1 to 255,  $X = A$  or B) set card y X ( $y =$  card addr, 1 to 4080,  $X = A$  or B) help (displays current commands) SPACE (space character starts terminal mode) exit (exit terminal mode) >

NOTE: For commands that use a rack address "n", refer to Section 3.1 on how to set the rack address DIP switch on the controller card. For commands that use a card address "y", use the following formula to determine the card address of any card in any rack:  $y = 16*(\text{rock address} - 1) + \text{slot#}$  Example: the card in slot 12 in rack 3 is card address 44.

Commands are not case sensitive and can be entered as either upper or lower case. The RS232 Controller Card echoes each character it receives back to your terminal, allowing the user to backspace to correct typing errors. Each word on a command line must be separated by a single SPACE character. The command is processed when you press the ENTER KEY. All of the above commands except "help" and "exit" may be abbreviated by using only the first character of each word on the command line. For example:

"g s<CR>" is the same as "get system<CR>". "s r 2 A<CR>" is the same as "set rack 2 A<CR>".

The following table shows an example of each command along with the expected Response and Action. Please note that each command must be followed by a carriage return (ASCII HEX 0x0D).

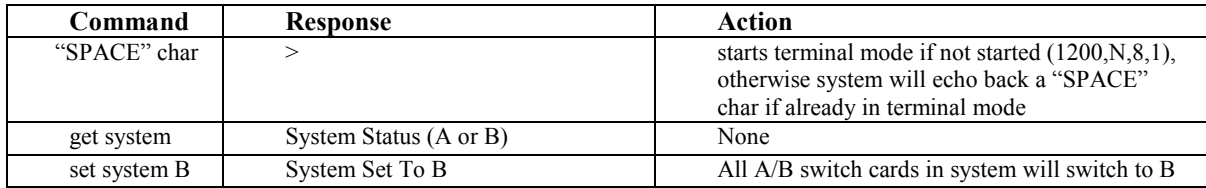

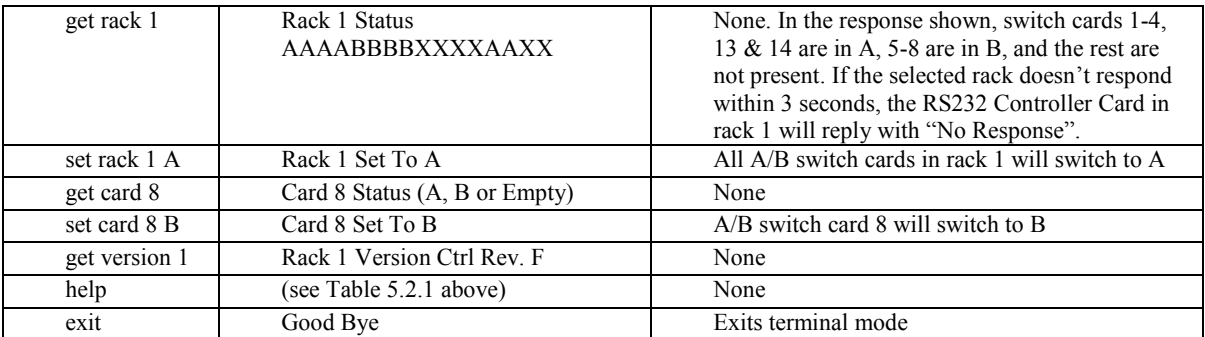

#### **5.2.1 Programming Tips for Using the RS232 Terminal Commands**

This section is applicable to RS232 Controller Cards **WITHOUT** an SNMP network module installed, and is intended for programmers who want to control the Pro Switching System Plus in an automated environment using a computer.

#### BACKGROUND:

When first energized, the Pro Switching System Plus RS232 Controller Card provides a special rack-to-rack interface at the Gang In connector, operating at 2400, N, 8, 1. When the Controller Card receives a 1200 baud SPACE character, it detects a framing error with null data. This causes it to enter "Terminal" mode and to automatically change its data rate to 1200 bps. The controller indicates that is has entered terminal mode by displaying a prompt character ( $\leq$ ), ASCII HEX 0x3E). It then stays in terminal mode, until it receives the "exit" command, or detects 2400 baud characters.

While in terminal mode, the controller echoes the received characters and collects them into a buffer until it receives a carriage return character. The carriage return is echoed and then the controller begins to process the received command. Any characters received while the controller is processing the command are ignored. When the command is processed, the controller responds, followed by a prompt character, indicating that it is ready to receive another command. If the controller gets a command that is intended for another controller, it passes that command out the Gang Out port, and waits up to three seconds for a response. If it does not get a response, it responds "No Response", followed by a prompt.

#### PROGRAMMING:

First your program must set its RS232 COM port to 1200, N, 8, 1.

Since the Pro Switching System Plus RS232 Controller Card may be in rack-to-rack interface mode, your program should then force the controller into terminal mode. This can be done by sending a SPACE character, followed by a carriage return character. If the Controller Card is in rack-to-rack interface mode, the SPACE character will cause the controller to go into Terminal mode, and will then respond with a prompt character. The carriage return will then cause it to respond with "Invalid Command", followed by another prompt character. If the controller was already in terminal mode, the controller will simply respond "Invalid Command", followed by a prompt character.

Now that the Controller Card is in terminal mode, your program can issue other commands, but must wait for the controller to issue the prompt character (">", ASCII HEX 0x3E) before sending each new command.

If the Controller Card looses power, it will reset itself when power is restored and come back up in the rack-torack interface mode. As such, you may want to include an error recovery routine in your program that tries to force terminal mode if your program does not receive a response from the Controller Card. In applications where your program will issue commands very infrequently, you may find it useful to force terminal mode before every command in case the controller has lost power since your last command.

### **5.3 Enhanced RS232 Terminal Commands for SNMP Controller Cards**

This section is applicable to controller cards **WITH** an SNMP network module installed. The RS232 Gang In interface on the SNMP Controller Card operates at 9600 bps (rather than at 1200 bps as is the case for an RS232 Controller Card). The Gang Out interface on an SNMP Controller Card remains unchanged, and may still be used to connect to an RS232 Controller Card when daisy chaining multiple racks together. When daisy chaining multiple racks, only the first rack in the chain may have an SNMP Controller Card installed.

The SNMP Controller Card supports an enhanced set of serial commands that are listed below and described in more detail in section 7. To communicate with an SNMP Controller Card, set your RS232 terminal to 9600 baud, no parity, 8 data bits, and 1 stop bit. Connect this terminal to the GANG-IN port.

When you apply power to the system, the Controller Card and SNMP network module run a series of internal self tests and configuration steps. This takes approximately 5 seconds. After this process is complete you will see a signon message displayed on your serial console, similar to the following:

```
R6000 Network Agent Version 2.6c JAN 2009 
Copyright <c> 2009 
All rights reserved 
System starting ... 
Rack position A 
Console ready
```
>

At this point the SNMP Controller Card is now ready to receive RS232 serial commands via the Gang In connector. If you type "help" followed by the ENTER KEY, the list of available commands will be displayed as shown below. See Section 7 for a detailed description of each command.

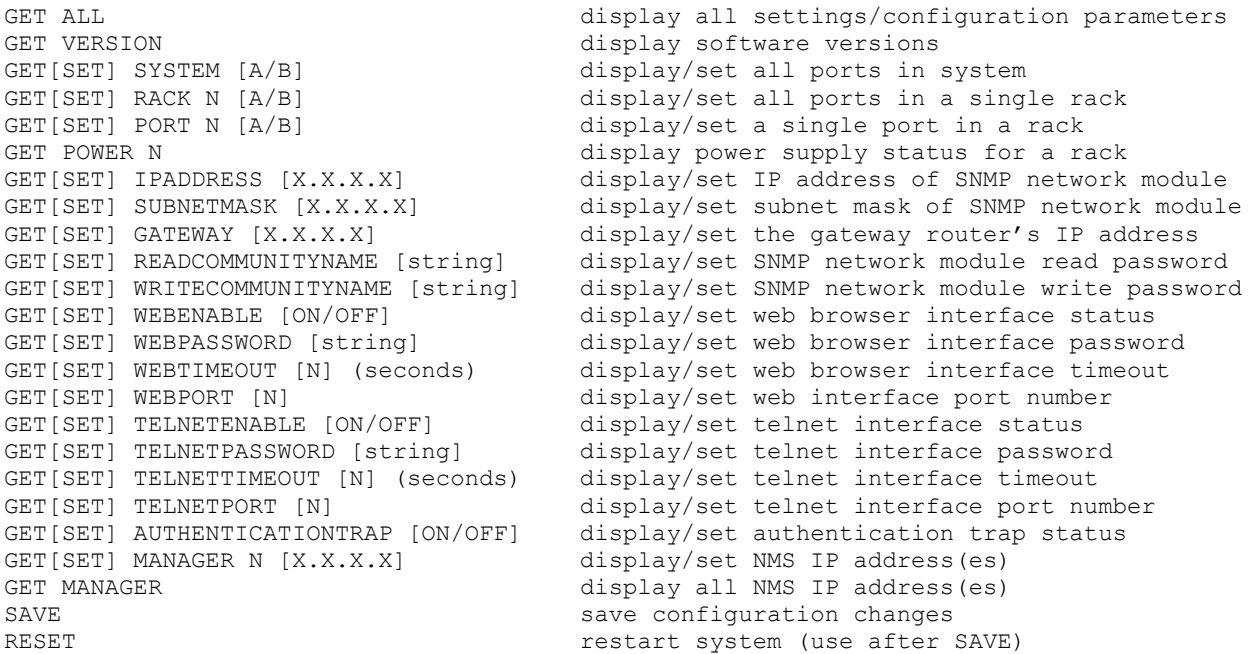

### **6. SNMP/Web Setup**

To perform the initial setup of an SNMP Controller Card so that it can be remotely accessed over an Ethernet network, you will need a serial terminal capable of 9600 baud, no parity, 8 data bits, and 1 stop bit in order to configure the required networking parameters. Connect this terminal to the Gang In port. The necessary connections to a standard IBM compatible PC serial port DB9 connector are as follows:

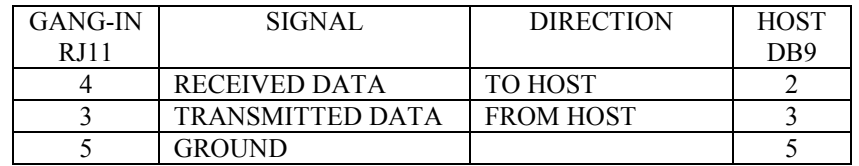

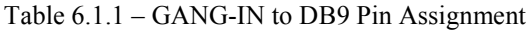

Apply power to the Pro Switching System Plus. The SNMP Controller Card requires approx 5 seconds to boot up, while it performs several internal self tests and initialization tasks. After this process is complete you will see a signon message similar to the following on your serial console:

```
R6000 Network Agent Version 2.6c JAN 2009 
Copyright <c> 2009 
All rights reserved 
System starting ... 
Rack Position A 
Console ready
```
 $\geq$ 

At this point the SNMP Controller Card is ready to accept the networking related configuration commands necessary before you will be able to communicate with it over an Ethernet network. You will need to enter an IP address, subnet mask, and gateway address as well as read and write SNMP community names, a telnet password, and/or a web password depending on which of these options you want to use. These parameters must be saved into non-volatile memory, and the system then needs to be reset to allow it to reconfigure with the new settings. Any time one or more of these parameters is changed, they must be saved followed by a system reset. The following shows a typical setup session. Change the entered parameters shown below to suit your application requirements. These networking configuration commands are described in more detail in Section 7.

```
>set ipaddress 192.168.1.200 
\capK
>set subnetmask 255.255.255.0 
OK 
>set gateway 192.168.1.1 
OK 
>set readcommunityname public 
OK 
>set writecommunityname private 
OK 
>save 
OK 
>reset 
restarting …
```
After the system reinitializes, you will again be greeted by the sign-on message as before. You can now attach a 10base-T CAT5 cable between the Network port on the SNMP Controller Card and an available port on your Ethernet hub or switch/router. The SNMP Controller Card will now respond to telnet, SNMP and/or HTTP messages at the assigned IP address depending on which options you enabled on the SNMP Controller Card. Section 7 describes the commands that are available via the telnet interface. Section 8 describes the operation of the web browser interface, and Section 9 provides a MIB Path Summary that lists the supported SNMP variables and their functions.

### **7. Console Commands**

The following list of commands are available from the console prompt (telnet, web, or RS232 interface) of the SNMP Controller Card. All commands are case insensitive, although several variable parameters are case sensitive (read/write community names, telnet and web password). GET, SET, SYSTEM, RACK, and PORT can all be abbreviated by the first letter of the command, allowing shorthand entry of switching commands.

GET ALL

Displays all parameters and settings. An example output is shown here.

```
System Status: B 
IP Address: 192.168.1.30 
Subnet Mask: 255.255.255.0 
Gateway IP Address: 192.168.1.1 
Web Enable: Enabled 
Web Password: mctech 
Web Timeout: 300 
Web Port: 80 
Telnet Enable: Enabled 
Telnet Password: dataman 
Telnet Timeout: 80 
Telnet Port: 23 
Read Community Name: public 
Write Community Name: private 
Authentication Trap: Disabled 
R6000: 2.6c JAN 2009, Ctrl Rev. F 
SNMP Managers:
```
#### GET VERSION

Displays the software revisions of the network module and firmware on the SNMP Controller Card.

R6000: 2.6c JAN 2009, Ctrl Rev. F

#### GET SYSTEM

Displays the system status. This is the same as the status returned by the SNMP variable abSystemGangPort. The GET SYSTEM command is meaningful only if you exclusively use the SET SYSTEM command to control the state of all of the A/B switch cards simultaneously. The GET SYSTEM command queries rack 1 for status and assumes that all other racks in the system are in the same connection state. It will report "A" if any cards in the first rack are in position A, "B" if all cards in the first rack are in position B, and "not present" if there are no cards installed in the first rack.

System Status: A

SET SYSTEM A[B] Sets the entire system (all connected racks) to position A or B.

#### GET RACK N

Displays status of rack N (1-255). This is the same as the status returned by the SNMP variable abRackCards. It displays a 16 character string showing the status of each card slot.

Rack Status: XXXBXXBXXXXBXAXX

SET RACK N A[B] Sets the entire addressed rack N (1-255) to position A or B.

#### GET PORT N

Displays the status of A/B switch card N (1-4080). Switch card addresses are assigned using the formula  $N =$  $16*(\text{track address} - 1) + \text{slot}\text{#}$  The response will be "A", "B", or "X" (if not present).

Port Status: B Port Status: X

SET PORT N A[B]

Sets the addressed A/B switch card N (1-4080) to position A or B. Switch card addresses are assigned using the formula  $N = 16*(\text{rack address} - 1) + \text{slot}\#$ 

#### GET POWER N

Displays the status of the power supplies for rack N. If only one power supply is being used to power the rack or if one of the supplies in a dual powered rack is down, the response will be "One Supply Down". If two supplies are used and both are operational, the response will be "Two Supplies".

Power Status: One Supply Down Power Status: Two Supplies

SET IPADDRESS X.X.X.X

GET IPADDRESS

Set or display the current IP address of the SNMP Controller Card. Any change will not become permanent until a SAVE and RESET operation sequence is performed.

SET SUBNETMASK X.X.X.X

GET SUBNETMASK Set or display the current subnet mask of the SNMP Controller Card. Any change will not become permanent until a SAVE and RESET operation sequence is performed.

#### SET GATEWAY X.X.X.X

GET GATEWAY Set or display the gateway router's IP address. Any change will not become permanent until a SAVE and RESET operation sequence is performed.

SET READCOMMUNITYNAME string GET READCOMMUNITYNAME SET WRITECOMMUNITYNAME string GET WRITECOMMUNITYNAME

Set or display the current read or write community name as specified. Any mix of upper/lower case letters, numerals, and/or printable symbols can be used. The password must be at least 1 char and no more than 8 chars in length. Any change will not become permanent until a SAVE and RESET operation sequence is performed.

#### SET WEBENABLE ON[OFF]

GET WEBENABLE

Set or display the current state of web based access. The SNMP Controller Card will not accept any HTTP requests when web enable is off. Any change will not become permanent until a SAVE and RESET operation sequence is performed.

#### SET WEBPASSWORD string

#### GET WEBPASSWORD

Set or display the current web password. Any mix of upper/lower case letters, numerals, and/or printable symbols can be used. The password must be at least 1 char and no more than 8 chars in length. Any change will not become permanent until a SAVE and RESET operation sequence is performed.

#### SET WEBTIMEOUT seconds

#### GET WEBTIMEOUT

Set or display the current web timeout in seconds. After a period of inactivity of this many seconds, the SNMP Controller Card will request a login. Note that the web timeout cannot be disabled, for security reasons, it can however, be set arbitrarily large.

#### SET WEBPORT N

### GET WEBPORT

Set or display the current web port number. Changing the web port number from the default can be used to provide an additional level of security. Any change will not become permanent until a SAVE and RESET operation sequence is performed.

#### SET TELNETENABLE ON[OFF]

#### GET TELNETENABLE

Set or display the current state of telnet based access. The SNMP Controller Card will not accept any telnet requests when telnet enable is off. Any change will not become permanent until a SAVE and RESET operation sequence is performed.

#### SET TELNETPASSWORD string

#### GET TELNETPASSWORD

Set or display the current telnet password. Any mix of upper/lower case letters, numerals, and/or printable symbols can be used. The password must be at least 1 char and no more than 8 chars in length. Any change will not become permanent until a SAVE and RESET operation sequence is performed.

#### SET TELNETTIMEOUT seconds

#### GET TELNETTIMEOUT

Set or display the current telnet timeout in seconds. After a period of inactivity of this many seconds, the SNMP Controller Card will disconnect any current telnet session. Note that the telnet timeout cannot be disabled, it can however, be set arbitrarily large.

#### SET TELNETPORT N

#### GET TELNETPORT

Set or display the current telnet port number. Changing the telnet port number from the default can be used to provide an additional level of security. Any change will not become permanent until a SAVE and RESET operation sequence is performed.

#### SET AUTHENTICATIONTRAP ON[OFF]

#### GET AUTHENTICATIONTRAP

Set or display the current state of authentication error traps. Authentication traps will be generated when this parameter is set to ON, and not when OFF. Note that this setting only affects the trap generation, and not how the SNMP Controller Card handles an authentication failure. An authentication failure generally means that an SNMP access was attempted with an incorrect community name. Any change will not become permanent until a SAVE and RESET operation sequence is performed.

#### SET MANAGER N X.X.X.X

Set SNMP manager N (1-16) IP address. Up to 16 SNMP MANAGER IP addresses can be entered for destinations of trap messages. Trap messages will be sent to all enabled MANAGER IP addresses. To remove an entry from the list, set the IP address to 0.0.0.0.

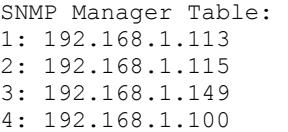

GET MANAGER N Display SNMP manager N (1-16) IP address.

GET MANAGER

Display all SNMP manager IP addresses.

#### SAVE

Save settings for next startup. All settings are stored in NV memory and restored upon power on. Changes to parameters will not become permanent unless a SAVE operation is performed.

#### RESET

Causes the Controller Card to reboot and reloads all parameters from stored settings. The SNMP Controller Card takes approx 5 seconds to reboot completely.

? **HELP** Displays a list of commands.

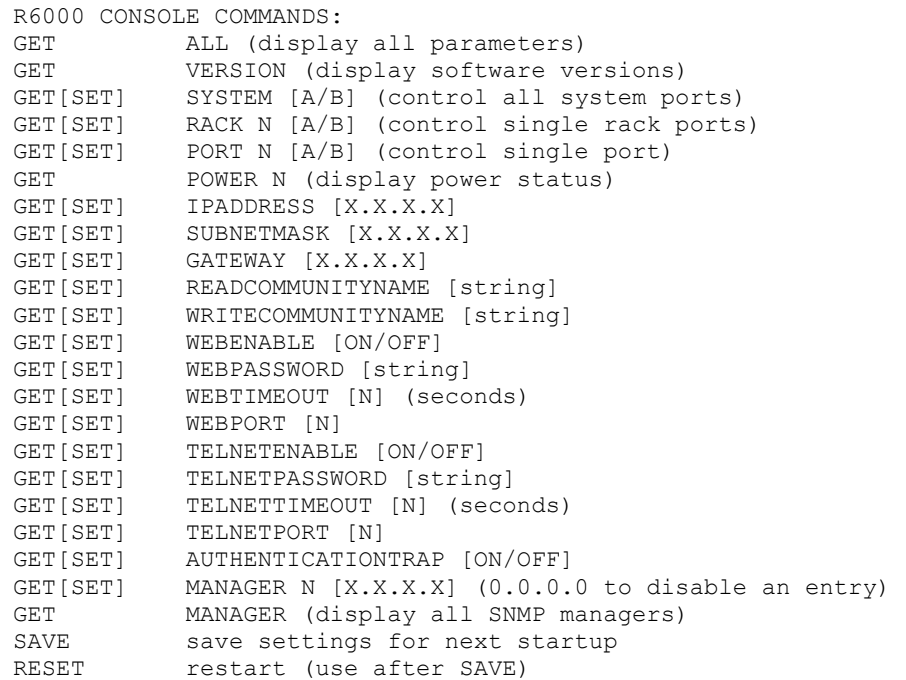

### **8. Web Interface**

The SNMP Controller Card also provides access to the console commands listed in Section 7 through a web browser interface. When enabled (see SET WEBENABLE command) accessing the default page on the SNMP Controller Card (by entering the module's IP address in the address bar of your web browser application e.g. Internet Explorer, Netscape, etc) will present the following page:

Web Interface Version 1.0 Copyright (c) 2008 All rights reserved.

# Please logon:

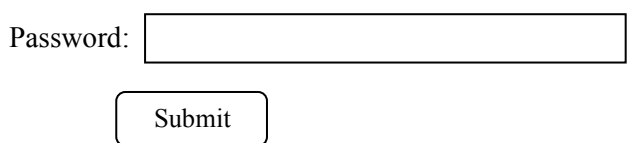

Figure 8.1 Logon Screen

**Note:** If using a pop up blocker on your web browser, be sure to allow pop ups from the IP address of the Pro Switching System Plus, otherwise you could experience trouble receiving a response through the web interface.

After successfully entering the correct web password (see SET WEBPASSWORD command) you will get the command console page shown in Figure 8.2.

**IMPORTANT:** Do **NOT** click on the "submit" button or press the "enter" key on your keyboard multiple times. The web browser interface on the SNMP Controller Card typically takes 5 to 10 seconds to process a command and return a response. Clicking on "submit" or hitting "enter" multiple times while the SNMP Controller Card is processing a command can cause it to decide that the interface is not functioning properly. If this happens, the SNMP Controller Card will become non-responsive until it receives a valid login request i.e. you must re-enter the SNMP Controller Card's IP address in the address bar of your web browser, and then re-logon when the logon screen appears.

Web Interface Version 1.0 Copyright (c) 2008, All rights reserved.

# Command console:

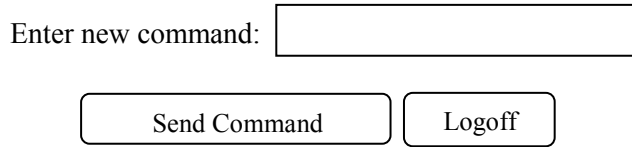

Figure 8.2 Initial Command Screen

At this point you may enter any valid command into the text box and click "Send Command" to execute (see Section 7 for a complete description of the console commands). The following is an example result of the GET ALL command.

Web Interface Version 1.0 Copyright (c) 2008 All rights reserved.

# Command console:

Output from last command...

System Status: A IP Address: 192.168.1.30 Subnet Mask: 255.255.255.0 Gateway IP Address: 192.168.1.1 Web Enable: Enabled Web Password: mctech Web Timeout: 300 Web Port: 80 Telnet Enable: Enabled Telnet Password: dataman Telnet Timeout: 80 Telnet Port: 23 Read Community Name: public Write Community Name: private Authentication Trap: Disabled R6000: 2.6c JAN 2009, Ctrl Rev. F SNMP Managers:

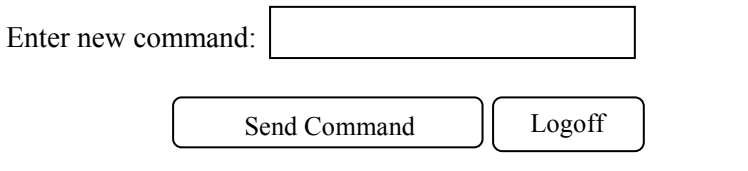

Figure 8.3 Example Command Results Screen for GET ALL command

The SNMP Controller Card will allow only 1 telnet or web access session at a time. For this reason, the web timeout and telnet timeout parameters should be set to reasonable timeout values. To free up a session without waiting for the web timeout, click "Logoff". Typing "quit" at the telnet prompt will similarly close a telnet session. Resetting the SNMP Controller Card will also clear any existing web or telnet sessions.

### **9. MIB Path Summary**

 $[internet] - 1.3.6.1$  $[private] - 1.3.6.1.4$  [enterprises] – 1.3.6.1.4.1 [mctech] – 1.3.6.1.4.1.9477

[mctech] – 1.3.6.1.4.1.9477 private enterprise number

[mcAgent] – 1.3.6.1.4.1.9477.1 SNMP Agent

[abSwitchSystem] – 1.3.6.1.4.1.9477.1.4 A/B Switch System

[abSystemGangPort] – 1.3.6.1.4.1.9477.1.4.1

[abRackTable] – 1.3.6.1.4.1.9477.1.4.2

[abRackIndex] – 1.3.6.1.4.1.9477.1.4.2.1.1.RackIndex [abRackGangPort] – 1.3.6.1.4.1.9477.1.4.2.1.2.RackIndex [abRackKeyStat] – 1.3.6.1.4.1.9477.1.4.2.1.3.RackIndex [abRackPowerStat] – 1.3.6.1.4.1.9477.1.4.2.1.4.RackIndex [abRackSoftwareVersion] – 1.3.6.1.4.1.9477.1.4.2.1.5.RackIndex [abRackName] – 1.3.6.1.4.1.9477.1.4.2.1.6.RackIndex [abRackCards] – 1.3.6.1.4.1.9477.1.4.2.1.7.RackIndex

 [abSwitchTable] – 1.3.6.1.4.1.9477.1.4.3 [abSwitchIndex] – 1.3.6.1.4.1.9477.1.4.3.1.1.SwitchIndex [abSwitchPort] – 1.3.6.1.4.1.9477.1.4.3.1.2.SwitchIndex [abSwitchSoftwareVersion] – 1.3.6.1.4.1.9477.1.4.3.1.3.SwitchIndex [abSwitchName] – 1.3.6.1.4.1.9477.1.4.3.1.4.SwitchIndex

[IpRequester] – 1.3.6.1.4.1.9477.2

Traps generated by the system

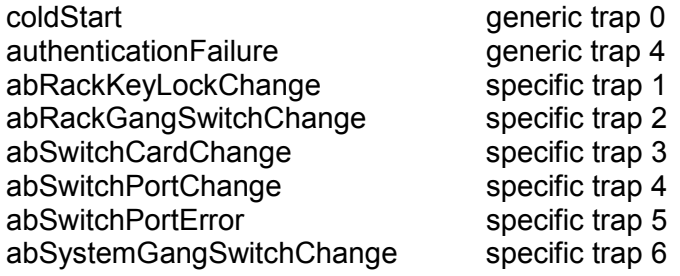

A/B Switch System SNMP Variable Definitions:

[abSystemGangPort] – 1.3.6.1.4.1.9477.1.4.1

A/B Switch System gang port. This variable is used to control all A/B switch cards in the system. A system may consist of up to 255 racks, each rack containing up to 16 A/B switch cards. On a "GET" of this variable, only rack with address 0x01 will respond. If any of the A/B switch cards in rack 0x01 are at position A, the "system" status will be A. If all of the A/B switch cards in rack 0x01 are at position B, the "system" status will be B. If there are no A/B switch cards installed in rack 0x01, the "system" status will be Empty.

[abRackTable] – 1.3.6.1.4.1.9477.1.4.2 A/B Switch Rack variable table. This variable is not directly accessible.

[abRackIndex] – 1.3.6.1.4.1.9477.1.4.2.1.1.RackIndex

Controller Card "Rack" address. The Controller Card address is set via an eight position dip switch on the card. Each Controller Card in the system MUST have a unique address, in the range of 0x01 to 0xFF hex. Address 0x00 is invalid, and must not be used. This is a read only variable.

[abRackGangPort] – 1.3.6.1.4.1.9477.1.4.2.1.2.RackIndex

A/B Switch Rack gang port. This variable is used to control all A/B switch cards in a rack. A rack may contain up to 16 A/B switch cards. On a "GET" of this variable, the addressed rack will respond as follows. If any of the A/B switch cards in the addressed rack are at position A, the "rack" status will be A. If all of the A/B switch cards in the addressed rack are at position B, the "rack" status will be B. If there are no A/B switch cards installed in the addressed rack, the "rack" status will be empty.

[abRackKeyStat] – 1.3.6.1.4.1.9477.1.4.2.1.3.RackIndex

A/B Switch Rack Key-Lock Switch Status. This is a read only variable. This variable can be used to determine if the Key-Lock Switch is in the OFF or ON position. The front panel switches in the rack are disabled when the Key-Lock Switch is in the OFF position. The A/B Switches will still respond to switch control signals and commands from the GANG-IN and GANG-OUT ports.

[abRackPowerStat] – 1.3.6.1.4.1.9477.1.4.2.1.4.RackIndex A/B Switch Rack Power Status. This is a read only variable.

On the Controller Card, there are two DC power entry connectors. If power is applied to both power entry connectors, the Power Status will report "TwoSupplies". If power is applied to only one of the power entry connectors, the Power Status will report "One Supply Down".

[abRackSoftwareVersion] – 1.3.6.1.4.1.9477.1.4.2.1.5.RackIndex Controller Card Software Version. This is a read only variable, and is limited to a maximum of 14 characters.

[abRackName] – 1.3.6.1.4.1.9477.1.4.2.1.6.RackIndex Controller Card Identification String. The string is limited to a maximum of 14 characters.

[abRackCards] – 1.3.6.1.4.1.9477.1.4.2.1.7.RackIndex

A/B Switch Rack Card Status, One character for each of the sixteen cards in the rack. Card slots which are not populated will be represented by an X character. Characters represent Card slots 1 through 16, from left to right. This is a READ ONLY variable. This variable may not be implemented on 2U A/B Switch Systems.

[abSwitchTable] – 1.3.6.1.4.1.9477.1.4.3 A/B Switch Rack variable table. This variable is not directly accessible. [abSwitchIndex] – 1.3.6.1.4.1.9477.1.4.3.1.1.SwitchIndex

A/B Switch "Card" address. Each A/B switch card address is determined by the position it is installed in the rack and the address of the rack. The formula used to determine the switch card's address is:

card address =  $16 *$  (rack address  $-1$ ) + slot #

For example A/B Switch cards 1 through 16 are in rack 1, and A/B Switch cards 17 through 32 are installed in rack 2, and so on up to A/B Switch cards 4065 through 4080 are installed in rack 255.

[abSwitchPort] – 1.3.6.1.4.1.9477.1.4.3.1.2.SwitchIndex

A/B Switch Card connected port. This variable is used to control which port on the A/B switch card is connected to the common port on the switch card. When set to A, the switch card will connect port A to port C. When set to B, the switch card will connect port B to port C. When queried, the status of the A/B switch card will be reported as A or B if the addressed card slot is populated, or the status will be "Empty" if the addressed card slot is empty.

[abSwitchSoftwareVersion] – 1.3.6.1.4.1.9477.1.4.3.1.3.SwitchIndex

A/B Switch Card Software Version. This is a read only variable, and is limited to a maximum of 14 characters. On the Pro Switching System Plus, only the AC Power Switch Cards have software. The Controller Card's software version will be reported when querying any other type of switch card.

[abSwitchName] – 1.3.6.1.4.1.9477.1.4.3.1.4.SwitchIndex A/B Switch Card Identification String. The string is limited to a maximum of 14 characters.

[IpRequester] – 1.3.6.1.4.1.9477.2

The IP address of the remote entity that last accessed branch 1.3.6.1.4.1.9477.1. This variable can be used to identify the last IP address to access any mcAgent variable. It is returned in the authenticationFailure message.

A/B Switch System SNMP Trap Definitions:

All traps carry the sysObjectId (1.3.6.1.2.1.1.2) variable, whose value is 1.3.6.1.4.1.9477.1.

coldStart – generic trap 0

This trap is sent during a power on initialization and reboot of the SNMP controller. It carries the sysDescr variable (1.3.6.1.2.1.1.1).

authenticationFailure – generic trap 4

This trap is sent as a result of an authentication failure in processing an SNMP request. Generally an authentication failure occurs as a result of an SNMP request with an invalid community name. It carries the IpRequester variable.

abRackKeyLockChange – specific trap 1 This trap is sent when the key switch is changed on a rack. It carries the abRackKeyStat variable.

abRackGangSwitchChange – specific trap 2 This trap is sent when a rack gang switch occurs. It carries the abRackGangPort variable. abSwitchCardChange – specific trap 3

This trap is sent when a card is removed from or inserted into a rack. It carries the abSwitchPort variable.

abSwitchPortChange – specific trap 4 This trap is sent when an individual card is switched. It carries the abSwitchPort variable.

abSwitchPortError – specific trap 5

This trap is sent when a card is unable to switch to the commanded position. This trap indicates a failure within the switch card itself. Not all switch cards are capable of generating this trap. It carries the abSwitchPort variable.

abSystemGangSwitchChange – specific trap 6 This trap is sent when a system gang switch occurs. It carries the abSystemGangPort variable.

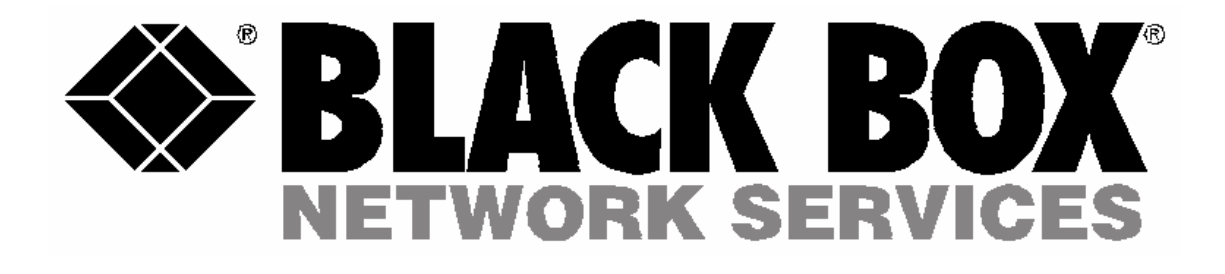

© Copyright 2009 Black Box Corporation. All rights reserved.

ш

1000 Park Drive • Lawrence, PA 15055-1018 • 724-746-5500 • Fax 724-746-0746